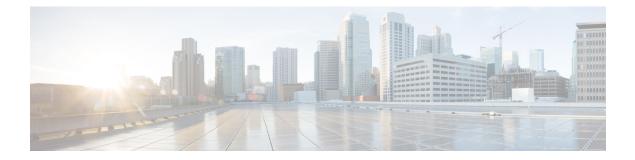

# Set Up Voicemail in Hybrid Cloud-Based Deployments

In hybrid cloud-based deployments, you can provision users with voicemail capabilities. You must first set up your on-premises deployment of Cisco Unity Connection. You can then configure visual voicemail settings with the Cisco WebEx Administration Tool to integrate your voicemail server.

- Configure Voicemail, page 1
- Allow Users to Set Voicemail Server Settings, page 1

## **Configure Voicemail**

To configure your voicemail settings, use the Cisco WebEx Administration Tool.

See also the *Hybrid Cloud-Based Diagram* in the *Deployment Options* chapter of the applicable *Cisco Jabber Installation and Configuration Guide*.

#### **Related Topics**

Specifying Visual Voicemail settings Cisco Jabber for iPhone Installation and Configuration Guides

### Allow Users to Set Voicemail Server Settings

Select an option with the Cisco WebEx Administration Tool so that users can specify voicemail server settings in the client interface.

1

#### Procedure

- **Step 1** Open the Cisco WebEx Administration Tool.
- **Step 2** Select Configuration > Unified Communications.
- **Step 3** Select the **Voicemail** tab.
- **Step 4** Select Allow user to enter manual settings

The user can access advanced voicemail settings in the client interface by tapping Settings > Voicemail.